## **Yealink**

# Touch Panel MTouch II

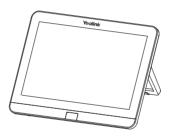

English | 简体中文

Quick Start Guide (V1.0)

## **Package Contents**

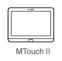

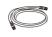

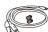

7.5m Ethernet Cable

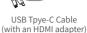

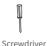

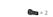

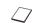

Machine Screw

Quick Start Guide

## MTouch II Connection

#### Connect your MTouch II

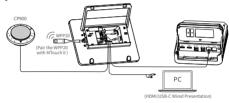

### Assemble your MTouch II

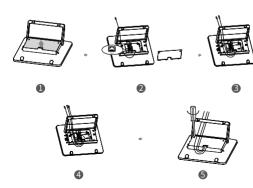

## Hardware Interface Instructions

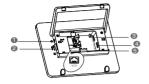

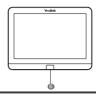

| No. | Port                   | Discription                                                                                                    |
|-----|------------------------|----------------------------------------------------------------------------------------------------|
| 1   | 3.5mm Headset          | Connect to a headset.                                                                                                    |
| 2   | USB-A Port             | Connect to the WPP20 to pair with WPP20 for wireless sharing.                                                                                                    |
| 3   | USB-C Port             | Connect to the PC for wired sharing.                                                                                                    |
| 4   | USB-A Port             | Connect to a USB audio device, such as CP900.                                                                                                    |
| (5) | VCH Port               | Connect to the MCore, and the MTouch II is powered by the MCore.                                                                                                    |
| 6   | Human Motion<br>Sensor | The motion detection sensor, integrated in the front of the device, is used to automatically wake up the Yealink MVC system and light up the touch screen when you approach the touch screen. |

## Wireless Presentation

You can use Yealink WPP20 wireless presentation pod for wireless content sharing.

#### Procedure

- 1. Connect the WPP20 to the USB port of the MTouch II.
- 2. Wait for about 3 seconds, and the WPP20 LED indicator glows green.

The WPP20 is paired with the MTouch II successfully.

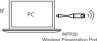

- 3 Connect the WPP20 to the PC.
- 4. If the WPP20 is first connected to the computer, you need to manually start the Yealink Wireless Presentation Pod software from This PC in Windows 10 or from My Computer in Windows 7 and then upgrade the WPP20.
  - ·After starting the software, if it prompts that the firmware is different from the host version, you need to upgrade the WPP20 according to the prompts.
  - · For the WPP20 running older versions, after starting the software, you need to manually upgrade the firmware on the software at the path of ->Version Update.
  - After the upgrade is successful, the WPP20 is ready for content sharing. Go to Yealink website(http://support.yealink.com) for the latest version of the firmware.

## **LED Indicator Instructions**

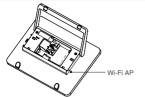

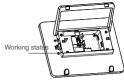

## • LED Indicator of Working Status

| LED Status           | Description                                                                             |  |  |
|----------------------|-----------------------------------------------------------------------------------------|--|--|
| Solid yellow         | MTouch II is not connected to a PC or you do not use WPP20 for content sharing.         |  |  |
| Solid green          | MTouch II is connected to a PC for wired sharing or you use WPP20 for wireless sharing. |  |  |
| Solid red            | MTouch II is in sleep mode.                                                             |  |  |
| Fast-flashing yellow | MTouch II is upgrading firmware.                                                        |  |  |
| Slow-flashing red    | Failed to upgrade firmware.                                                             |  |  |

#### Wi-Fi AP LED Indicator

| LED Status   | Description                                                                                |
|--------------|--------------------------------------------------------------------------------------------|
| Solid green  | The WPP20 has been paired with the MTouch II and is connected to a PC for content sharing. |
| Solid yellow | The WPP20 is not connected to the MTouch II .                                              |
| Solid red    | MTouch II is in sleep mode.                                                                |

7

## 包装清单

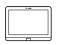

MTouch II

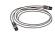

7.5米网线

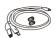

USB Tpye-C线 (带HDMI转接头)

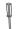

螺丝刀

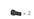

机械螺丝

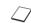

快速入门指南

## MTouch II 连线

#### MTouch II 连接

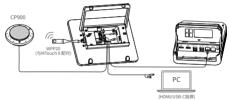

#### MTouch II 连线

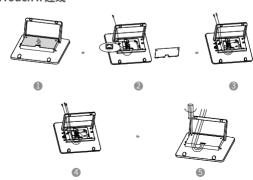

## 硬件接口介绍

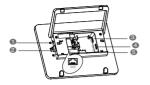

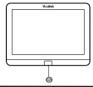

WPP20

无线传屏助手

PC

| 序号  | 接口            | 描述                                          |
|-----|---------------|---------------------------------------------|
| 1)  | 3.5毫米耳机接口     | 连接耳机。                                       |
| 2   | USB-A接口       | 配对WPP20以进行无线辅流内容分享。                         |
| 3   | USB-C接口       | 连接到PC进行有线辅流内容分享。                            |
| 4   | USB-A接口       | 连接USB音频设备,如CP900。                           |
| (5) | VCH接口         | 连接MCore,MTouch II 由MCore供电。                 |
| 6   | 人体运动侦测<br>传感器 | 当探测到人靠近MTouch II 时,自动<br>唤醒Yealink MVC系统设备。 |

## 无线投屏

你可以使用WPP20无线传屏助手进行无线辅流分享内容。

#### 过程

- 1. 将WPP20 连接到MTouch II 的USB口。
- 2. 约3秒后,WPP20指示灯显示绿色常亮。 WPP20与MTouch II 配对成功。
- 3. 将WPP20连接到电脑上。
- 4. 首次将WPP20连接到电脑,你需要从**计算机** (Windows7) 或从**此电脑** (Windows10) 中手动启动亿联无线传屏器软件并升级固件。
  - ·启动软件后,如果软件提示固件版本与主机不同,根据提示完成WPP20固件升级。
  - ·对于旧版本的WPP20,启动软件后,你需要在软件上的 ->版本升级升级固件。 升级成功后,可以进行内容分享。
- ○若需最新版本固件,请前往亿联技术支持官网(http://support.yealink.com/下载。

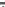

## MTouch II 指示灯

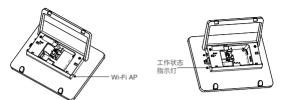

## • 工作状态指示灯

| 指示灯状态 | 说明                                                |
|-------|---------------------------------------------------|
| 黄色常亮  | MTouch II 未连接电脑进行有线辅流分享内容或未使用<br>WPP20进行无线辅流分享内容。 |
| 绿色常亮  | MTouch II 连接电脑进行有线辅流分享内容或使用<br>WPP20进行无线辅流分享内容。   |
| 红色常亮  | MTouch II 进入休眠模式。                                 |
| 黄色快闪  | 正在升级固件。                                           |
| 红色慢闪  | 固件升级失败。                                           |

#### • Wi-Fi AP 指示灯

| 指示灯状态 | 说明                                 |
|-------|------------------------------------|
| 绿色常亮  | WPP20与MTouch II 已配对并连接在电脑上可进行辅流分享。 |
| 黄色常亮  | WPP20未连接到MTouch II。                |
| 红色常亮  | MTouch II 进入休眠模式。                  |

#### Regulatory Notices

Operating Ambient Temperatures Operating temperature: +32 to 104°F (0 to 40°C)

- Belative humidity: 5% to 90% nor
- Storage temperature: -22 to +160°F (-30 to +70°C)

Warranty

Our product warranty is limited only to the unit itself, when used normally in accordance with the operating instructions and the system environme We are not liable for damage or loss resulting from the use of this product, or for any claim from a third party. We are not liable for problems with Yealink device arising from the use of this product; we are not liable for financial damages, lost profits, claims from third parties, etc., arising from the use of this product

Explanation of the symbols

DC symbol

is the DC voltage symbo · WEEE Warning symbol

To avoid the potential effects on the environment and human health as a result of the presence of hazardous substances in electrical and electronic equipment, end users of electrical and electronic nent should understand the meaning of the crossed-out wheeled bin

symbol. Do not dispose of WEEE as unsorted municipal waste and have to collect such WEFE senarately

Restriction of Hazardous Substances Directive (RoHS) This device complies with the requirements of the EU RoHS D Statements of compliance can be obtained by contacting support@veslink.co

Safety Instructions Save these instructions. Read these safety instructions before use!

Before you install and use the device, read the safety instructions

carefully and observe the situation during operation During the process of storage, transportation, and operation, please

always keep the device dry and clean, avoid collision and crash. Please attempt not to dismantle the device by yourself. In case of any discrepancy, please contact the appointed maintenance center for re-

Please refer to the relevant laws and statutes while using the device. I enal rights of others should be respected as well

♠ Environmental Requirements

Place the device at a well-ventilated place. Do not expose the de under direct eunlicht

Keep the device dry and free of dusts

Do not place the device on or near any inflammable or fire-vulnerable object, such as rubber-made materials Keep the device away from any heat source or bare fire, such as a candle

or an electric heater

♠ Operating Requirements Do not let a child operate the device without guidance

Do not let a child play with the device or any accessory in case of accidental swallowing Please use the acces ories provided or authorized by the man

The power supply of the device shall meet the requirements of the input voltage of the device. Please use the provided surge protection power

Before plugging or unplugging any cable, make sure that your hands are completely dry Do not spill liquid of any kind on the product or use the equipment near

water, for example, near a bathtub, washbowl, kitchen sink, wet basement or near a swimming pool

During a thunderstorm, stop using the device and disconnect it from the power supply. Unplug the power plug and the Asymmetric Digital Subscriber Line (ADSL) twisted pair (the radio frequency cable) to avoid lightning strike.

 If the device is left unused for a rather long time, disconnect it from the power supply and unplug the power plug.

 When there is smoke emitted from the device, or some abnormal noise or smell, disconnect the device from the power supply, and unplug the power plug immediately.

Contact the specified ma Do not insert any object into equipment slots that is not part of the

product or auxiliary product. Refore connecting a cable, connect the grounding cable of the device. first. Do not disconnect the grounding cable until you disconnect all other

↑ Cleaning Requirements

Refore cleaning the device, disconnect it from the power supply Use a niece of soft, dry and anti-static cloth to clean the device

Keep the power plug clean and dry.

Troubleshooting The unit cannot supply power to device other than Yealink device

There is a bad connection with the plug Clean the plug with a dry cloth

2. Connect it to another wall outlet The usage environment is out of operating temperature range

1. Use in the operating temperature range The cable between the unit and the Yealink device is connected incorrectly. 1 Connect the cable correctly

You cannot connect the cable properly You may have connected a wrong Yealink device

2. Use the correct nower sun Some dust, etc., may be in the port 1 Clean the nort

Contact your dealer or authorized service facility for any further questions FCC Statement

This device complies with part 15 of the FCC Rules. Operation is subject to the following two conditions: (1) this device may not cause harmful interference, and (2) this device must accept any interference received, including interference that may

cause undesired operation. Any Changes or modifications not expressly approved by the party responsible for compliance could void the user's authority to operate the equipment. IC Statement

This device complies with Industry Canada's licence-exempt RSSs. Operation is subject to the following two conditions:

(1) this device may not cause interference; and (2) this device must accent any interference, including interference that may cause undesired operation of the device. CAN ICES-3(B)
Le présent appareil est conforme aux CNR d'Industrie Canada applicables aux

appareils radio exempts de licence. L'exploitation est autorisée aux deux conditions suivantes

(1) l'appareil ne doit pas produire de brouillage; (2) l'utilisateur de l'appareil doit accepter tout brouillage radioélectrique subi même si le brouillage est susceptible d'en compromettre le fonctionnement NMR-3(R)

Contact Information YEALINK NETWORK TECHNOLOGY CO.,LTD 309. 3rd Floor, No.16, Yun Ding North Road, Huli Dis

istrict, Xiamen City, Fulian, P.R. C YEALINK (EUROPE) NETWORK TECHNOLOGY B.V. winskylaan 3127 Atrium Building 8th floor 10777X Ams

YEALINK (USA) NETWORK TECHNOLOGY CO., LTD. 999 Peachtree Street Suite 2300, Fulton, Atlanta, GA, 30309, USA

Made in China

#### About Yealink

Yealink is a global leading provider of enterprise communication and collaboration solutions, offering video conferencing service to worldwide enterprises. Focusing on research and development, Yealink also insists on innovation and creation. With the outstanding technical patents of cloud computing, audio, video and image processing technology, Yealink has built up a panoramic collaboration solution of audio and video conferencing by merging its cloud services with a series of endpoints products. As one of the best providers in more than 140 countries and regions including the US, the UK and Australia. Yealink ranks No.1 in the global market share of SIP phones shipments.

#### Technical Support

Visit Yealink WIKI (http://support.yealink.com/) for the latest firmware, guides, FAQ, Product documents, and more. For better service, we sincerely recommend you to use Yealink Ticketing system (https://ticket.yealink.com) to submit all your technical issues.

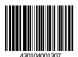

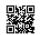